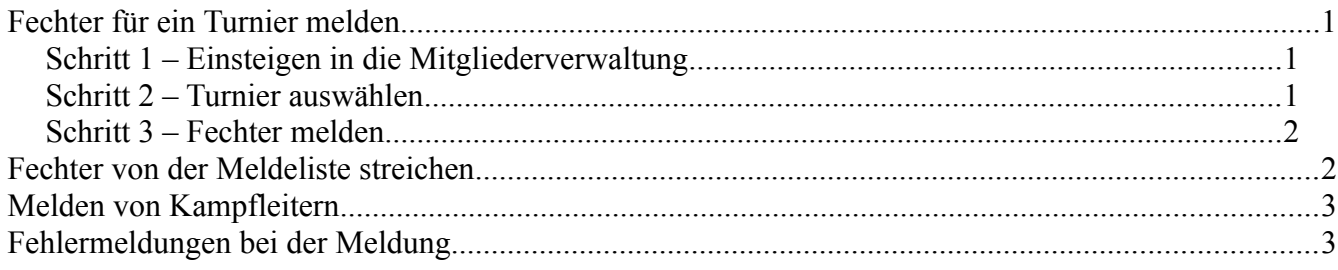

## **Fechter für ein Turnier melden**

### *Schritt 1 – Einsteigen in die Mitgliederverwaltung*

Einloggen in die Mitgliederverwaltung des ÖFV mit den normalen Zugangsdaten

Mitglieder anzeigen/bearbeiten Lizenz suchen Turnier anmeldung (NEU!) Ausloggen

Mit einem Klick auf "Turnier anmeldung (NEU)" das Anmeldesystem öffnen

## *Schritt 2 – Turnier auswählen*

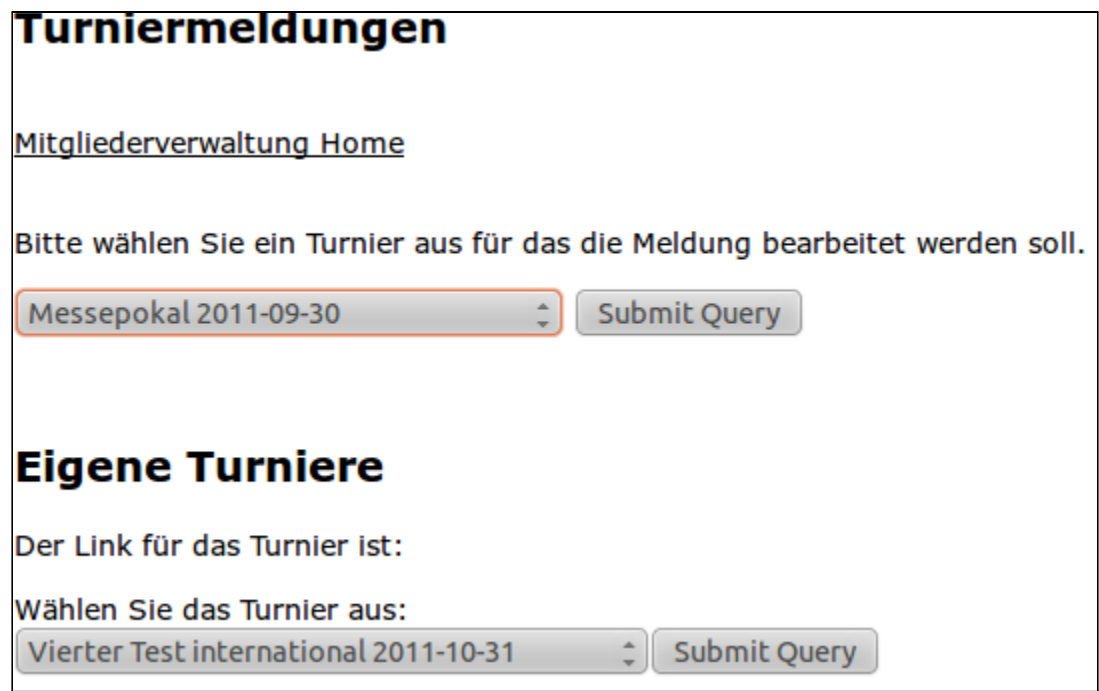

Die Ansicht zeigt nun zwei Felder in denen Turniere ausgewählt werden können.

Das Obere zeigt Turniere für die gemeldet werden kann.

Das Untere zeigt die Ranglisten-Turniere die vom Verein veranstaltet werden. Ist der Verein kein Veranstalter eines Ranglisten Turniers kann dieses Feld also auch leer sein.

Im oberen Feld wird nun das Turnier ausgewählt. Also zum Beispiel der "Messepokal am 30.9.2011" (fiktiv). Dann mit einem Klick auf den Knopf daneben bestätigen!

**Achtung**: Die Ansicht kann je nach verwendetem Browser (Internet Explorer, Mozilla Firefox, Opera, …) verschieden aussehen.

### *Schritt 3 – Fechter melden*

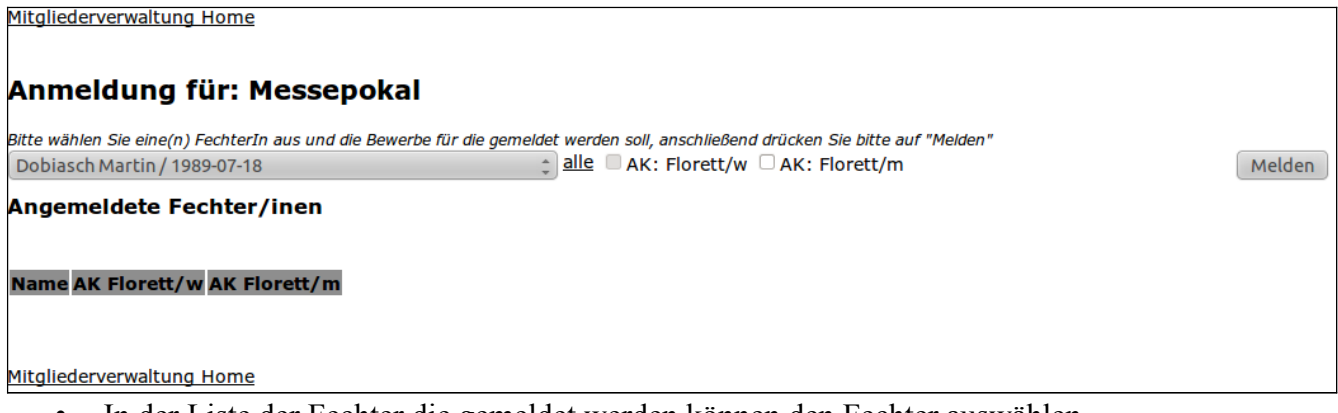

- In der Liste der Fechter die gemeldet werden können den Fechter auswählen.
- Durch klicken auf das "Kaster" links neben dem jeweiligen Bewerb, den Bewerb auswählen
- sind alle Bewerbe ausgewählt, den Fechter mit einem Klick auf "Melden" zur Meldung hinzufügen

Ist ein Bewerb grau hinterlegt, bedeutet das, dass der jeweilige Fechter nicht für den Bewerb gemeldet werden kann. Falsches Geschlecht, zu alt, …

Wird ein Bewerb vergessen, kann der Fechter durch Wiederholung des Vorganges für den "vergessenen" Bewerb gemeldet werden. Die schon gemeldeten Bewerbe müssen nicht noch einmal ausgewählt werden.

## **Fechter von der Meldeliste streichen**

Soll ein Fechter von der Meldeliste genommen werden. In das Anmeldesystem einsteigen (Schritt 1 und 2 aus "Fechter für ein Turnier melden")

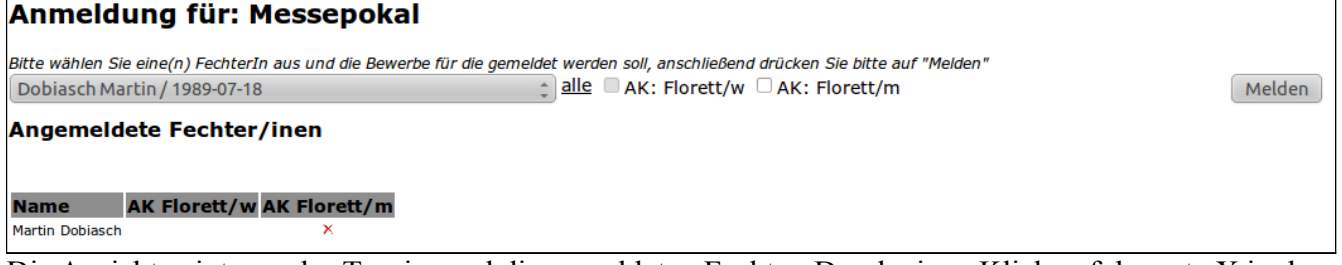

Die Ansicht zeigt nun das Turnier und die gemeldeten Fechter. Durch einen Klick auf das rote X in der Zeile des entsprechenden Fechters wird die Meldung für den Bewerb gelöscht.

Achtung: Die Löschung passiert sofort ohne Nachfrage "Sind Sie sich sicher"

# **Melden von Kampfleitern**

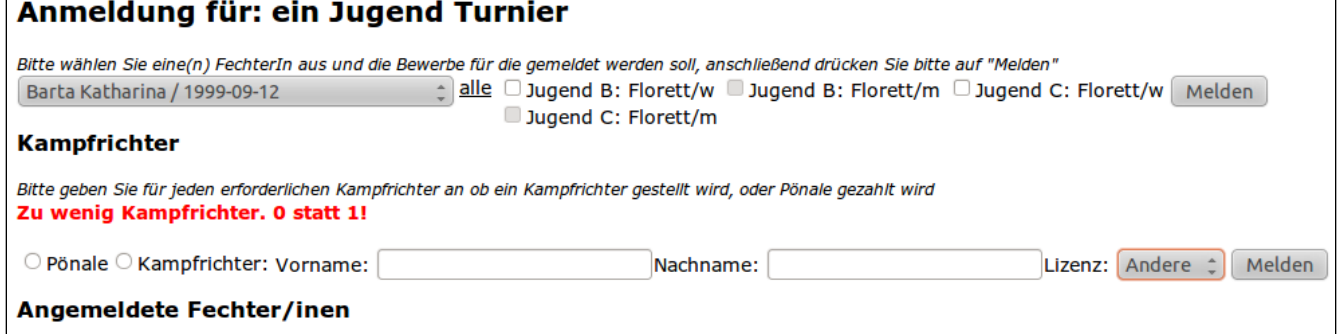

Ist die Anzahl an Fechtern erreicht ab der ein oder mehrere Kampfleiter gestellt werden müssen, verändert sich die Ansicht und zeigt ein ähnliches Bild.

Es kann nun ausgewählt werden ob eine Pönale für den Kampfleiter gezahlt wird, oder ob ein Kampfleiter gestellt wird.

Sind die Daten eingegeben, muss noch mit einem Klick auf "Melden" (direkt neben Lizenz) bestätigt werden.

## **Fehlermeldungen bei der Meldung**

#### Anmeldung für: ein Jugend Turnier

FechterIn kann in dieser Kategorie nicht starten (zu alt) Bitte wählen Sie eine(n) FechterIn aus und die Bewerbe für die gemeldet werden soll, anschließend drücken Sie bitte auf "Melden"

Diese Meldung tritt auf wenn ein Fechter zu alt für einen Bewerb ist.